## **Trouble Shooting**

Please read and check for each type of problem (they are very simple tests). It may surprise you, but each of the items described herein can cause a number of seemingly unrelated problems. To print any of these help topics, from this Help system FILE menu, select PRINT TOPIC.

## **MOST IMPORTANT:**

If you experience problems with any of the games, the first and most important thing to do is check for hard drive corruption. Exit Windows completely and type SCANDISK <Enter> at the DOS prompt (run CHKDSK /F instead of SCANDISK with DOS versions earlier than 6.2). SCANDISK is a DOS utility that checks for and attempts to correct any hard disk corruption. You should "Delete" or "Fix" any areas with reported problems (if running CHKDSK, convert the lost clusters to files). Creating an undo disk is not necessary, nor is performing a "Surface Scan". If SCANDISK or CHKDSK report any problems, delete the game files and directory then reinstall the game.

If using Windows 95, click on the Start button, select Run, type SCANDSKW and hit the <Enter> key.

Many people have hard drive corruption or file cross-linking without ever knowing it. Such corruption or cross linking can cause loss of data, or result in programs performing mildly buggy to very bizarrely. DOS provides utilities to quickly detect and correct such conditions. See your DOS or Windows 95 manuals for more information.

Windows 3.1 & Windows for Workgroups 3.11 Trouble Shooting Windows 95 Trouble Shooting

## **Windows 3.1 and Windows for Workgroups 3.11 Troubleshooting**

Please read and check for each type of problem (they are very simple tests). It may surprise you, but each of the items described herein can cause a number of seemingly unrelated problems. To print any of these help topics, from this Help system FILE menu, select PRINT TOPIC.

## **VIDEO:**

Some problems are caused by faulty video drivers. Check for this by using a 256 Color Super VGA or a VGA video driver supplied by Windows, for example Super VGA 640x480, 256 Color or VGA 640x480, 256 Color. Be sure to match the video resolution you are currently using. To select it, perform the following steps:

Exit Windows At the prompt type: **CD \WINDOWS** At the prompt type: **SETUP** Arrow up until the **DISPLAY:** line is highlighted Hit the Enter key Arrow down until one of the drivers mentioned above is highlighted Hit the Enter key and follow the prompts.

## **SOUND:**

If you are still experiencing problems, check for a sound conflict. To check, turn the sounds off. This is generally accomplished through an Options or Preference menu on the game screen. Once sound is turned off, exit the game (save preferences if asked) then restart the game. If the problem goes away, contact your sound board manufacturer for proper setup.

#### **OTHER:**

Thanks for reading this. If you have tried checking for hard drive corruption, for problems from the video and sound card, yet still need to contact Masque Publishing, your options are:

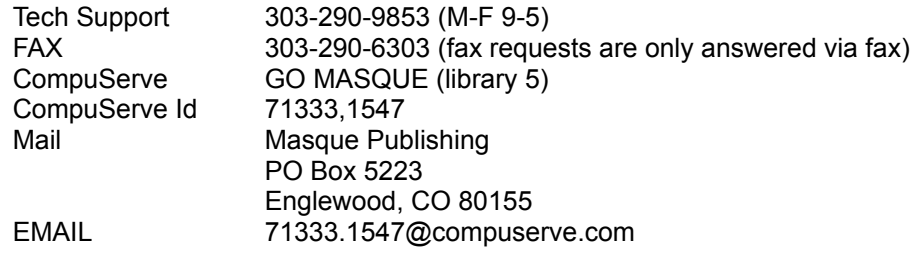

Please include the following information:

Product Name Version (from the the About in the Help menu) Description of the problem including any error messages that may appear on the screen. Your Name

Your Mailing Address (in case we have a patch to send)

Most Important Windows 95 Trouble Shooting

# **Windows 95 Troubleshooting**

Please read and check for each type of problem (they are very simple tests). It may surprise you, but each of the items described herein can cause a number of seemingly unrelated problems. To print any of these help topics, from this Help system FILE menu, select PRINT TOPIC.

## **VIDEO:**

Some problems are caused by faulty video drivers. Check with your video board manufacturer to ensure that you have the latest version of video drivers. Ensure that you are using a 256 color palette. To check or select it, perform the following steps:

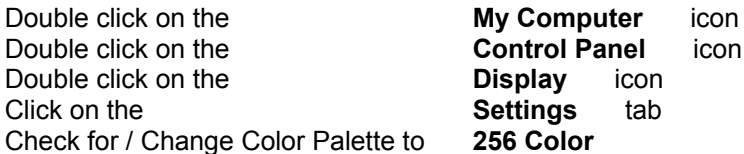

## **SOUND:**

If you are still experiencing problems, check for a sound conflict. To check, turn the sounds off. This is generally accomplished through an Options or Preference menu on the game screen. Once sound is turned off, exit the game (save preferences if asked) then restart the game. If the problem goes away, contact your sound board manufacturer for proper setup.

## **OTHER:**

Thanks for reading this. If you have tried checking for hard drive corruption, for problems from the video and sound card, yet still need to contact Masque Publishing, your options are:

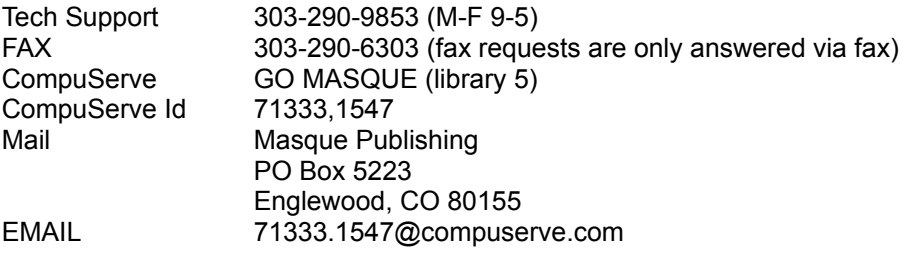

Please include the following information:

Product Name Version (from the the About in the Help menu) Description of the problem including any error messages that may appear on the screen. Your Name Your Mailing Address (in case we have a patch to send)

Most Important Windows 3.1 & Windows for Workgroups 3.11 Trouble Shooting